# **HiPR-900™ Wireless Radiomodem User Manual Version 1.00**

# **Preliminary**

The entire contents of this manual are copyright 2005 by DATARADIO Inc.®

Copyright DATARADIO Inc. February, 2005 Part no.: 120 40515-100a (FCC-2)

## **Table of Contents**

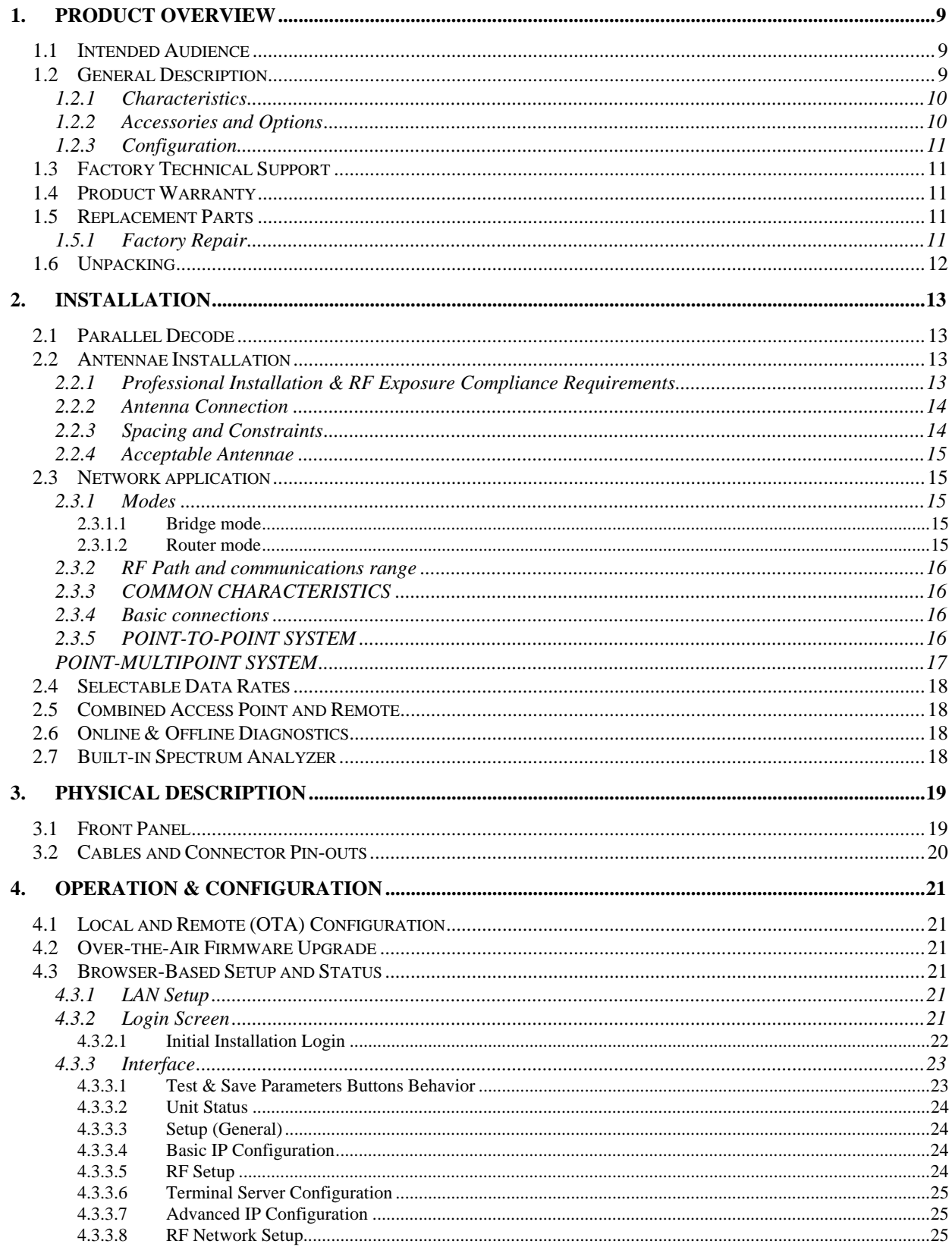

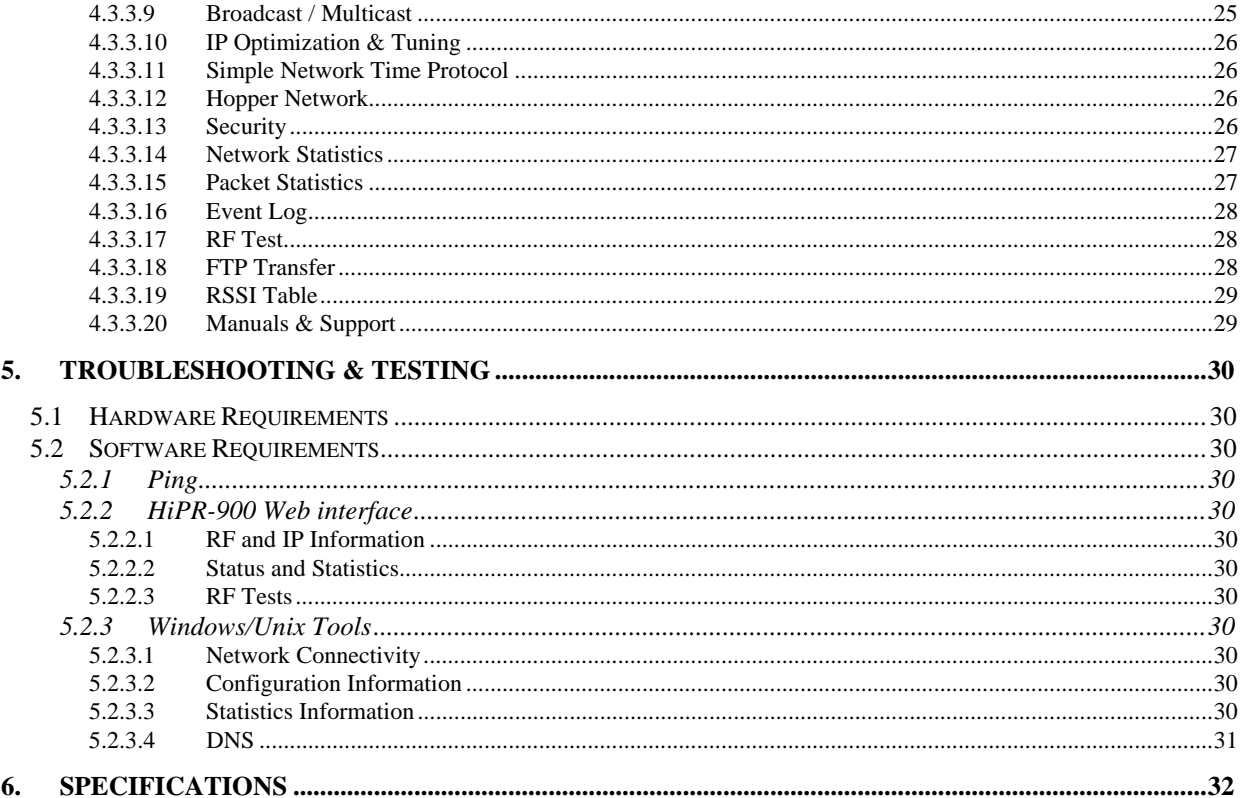

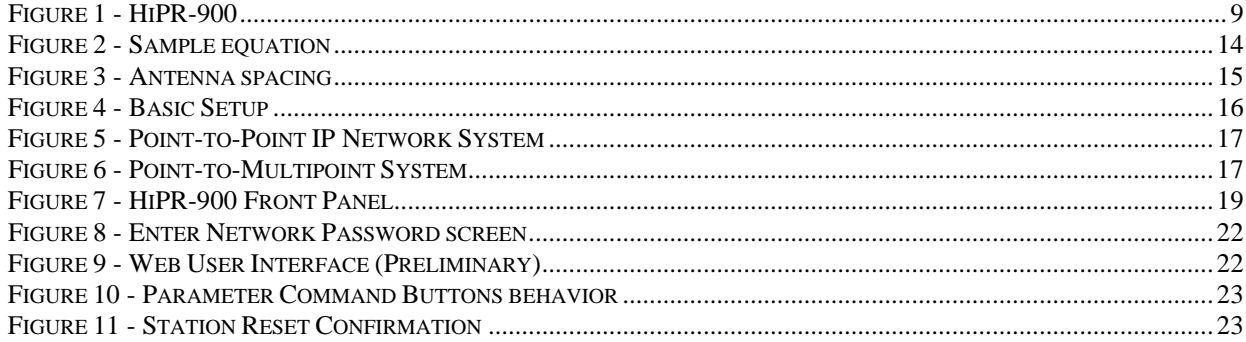

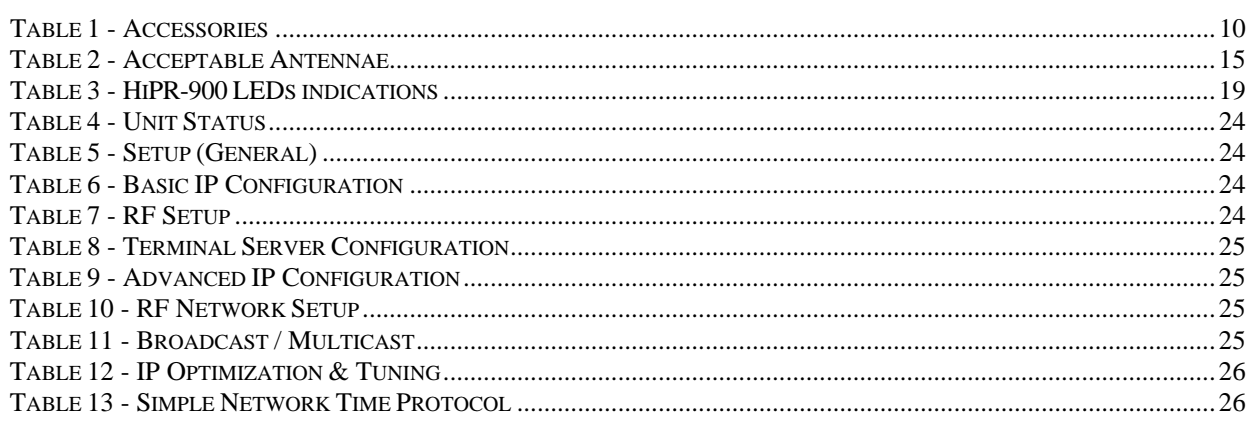

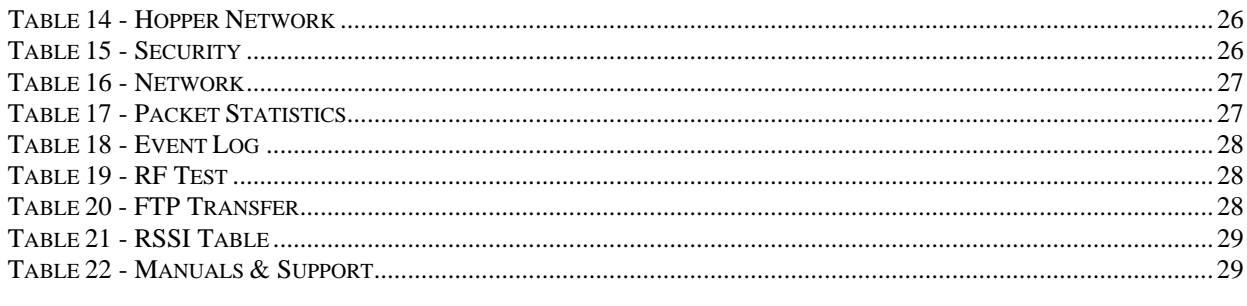

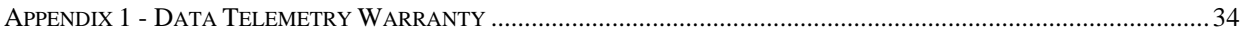

#### *What's New in this version*

#### **History**

Version 1.00, February 2005

• Preliminary version of Dataradio® HiPR-900™ wireless radiomodem.

#### **About Dataradio**

Dataradio is a leading designer and manufacturer of advanced wireless data products and systems for mission critical applications. Our products are found at the heart of mobile data and SCADA networks around the world.

With over 20 years dedicated to data technology and innovation, Dataradio is the premier source for wireless data solutions. Our products include mobile data products, telemetry devices, integrated wireless modems for fixed point-to-point and point to multi-point applications, and OEMs. Our product line is one of the broadest in the industry covering the most often-used frequency bands.

#### **Dataradio COR Ltd.**

Dataradio COR Ltd. designs and manufactures radios and integrated wireless modems to serve a wide variety of data communication needs. Dataradio produces equipment for the fixed data market including SCADA systems for utilities, petrochemical, waste and fresh water management markets and RF boards for OEM applications in the Radio Frequency Data Capture market.

#### **Product Warranty**

The manufacturer's warranty statement for this product is available in [Appendix 1](#page-34-1) .

#### **www.dataradio.com**

Dataradio provides product brochures, case studies software downloads and product information on our website. Every effort is taken to provide accurate, timely product information in this user manual. Product updates may result in differences between the information provided herein and the product shipped. The information in this document is subject to change without notice.

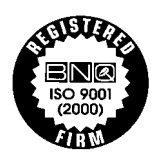

**DATARADIO is a registered trademark, HiPR-900 and PARALLEL DECODE are trademarks of Dataradio Inc** 

## **Definitions**

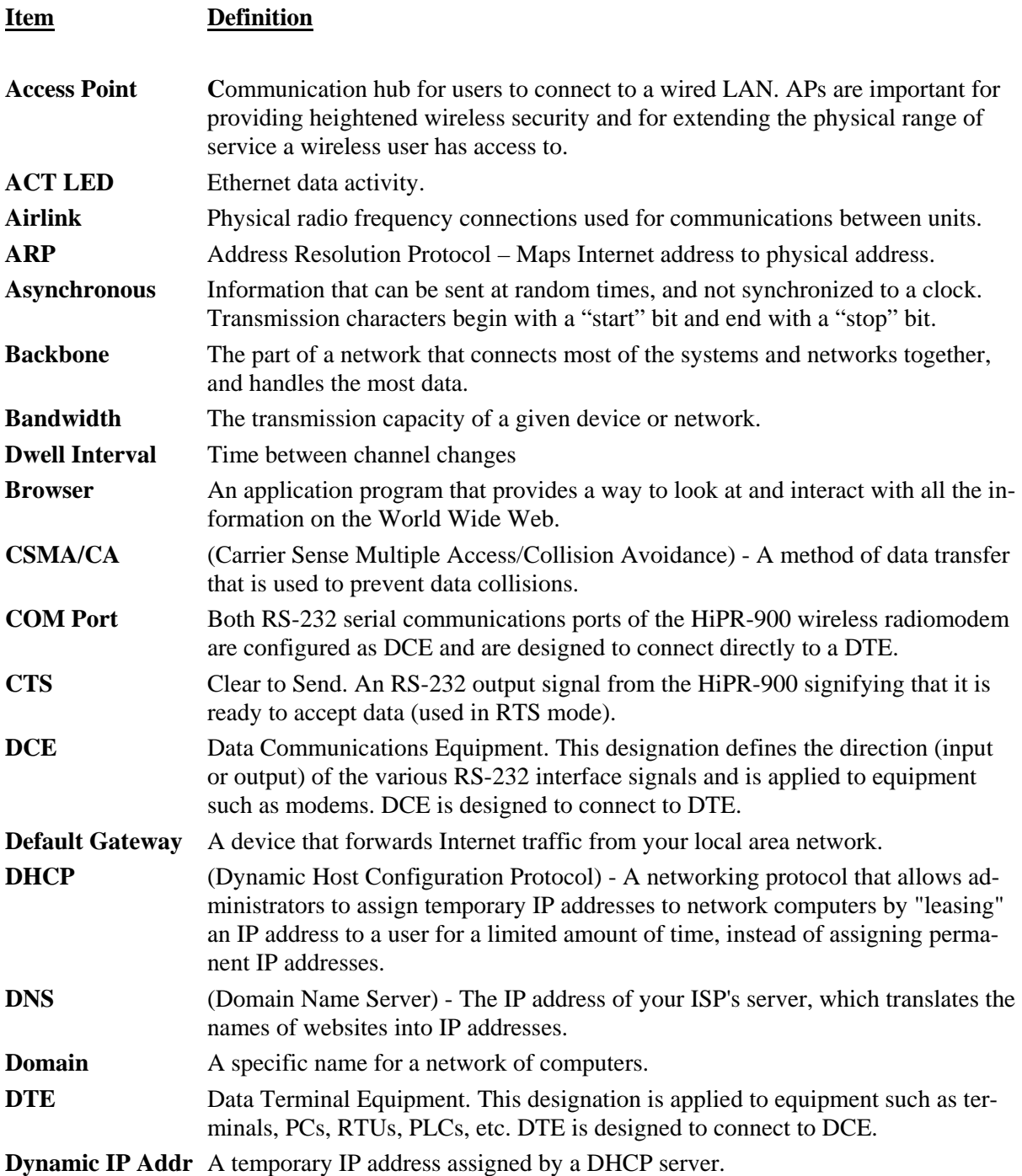

**Encryption** AES (Advanced Encryption Standard) - uses 128-bit encryption to secure data. **Ethernet** IEEE standard network protocol that specifies how data is placed on and retrieved from a common transmission medium.

**Firewall** A set of related programs located at a network gateway server that protects the resources of a network from users from other networks.

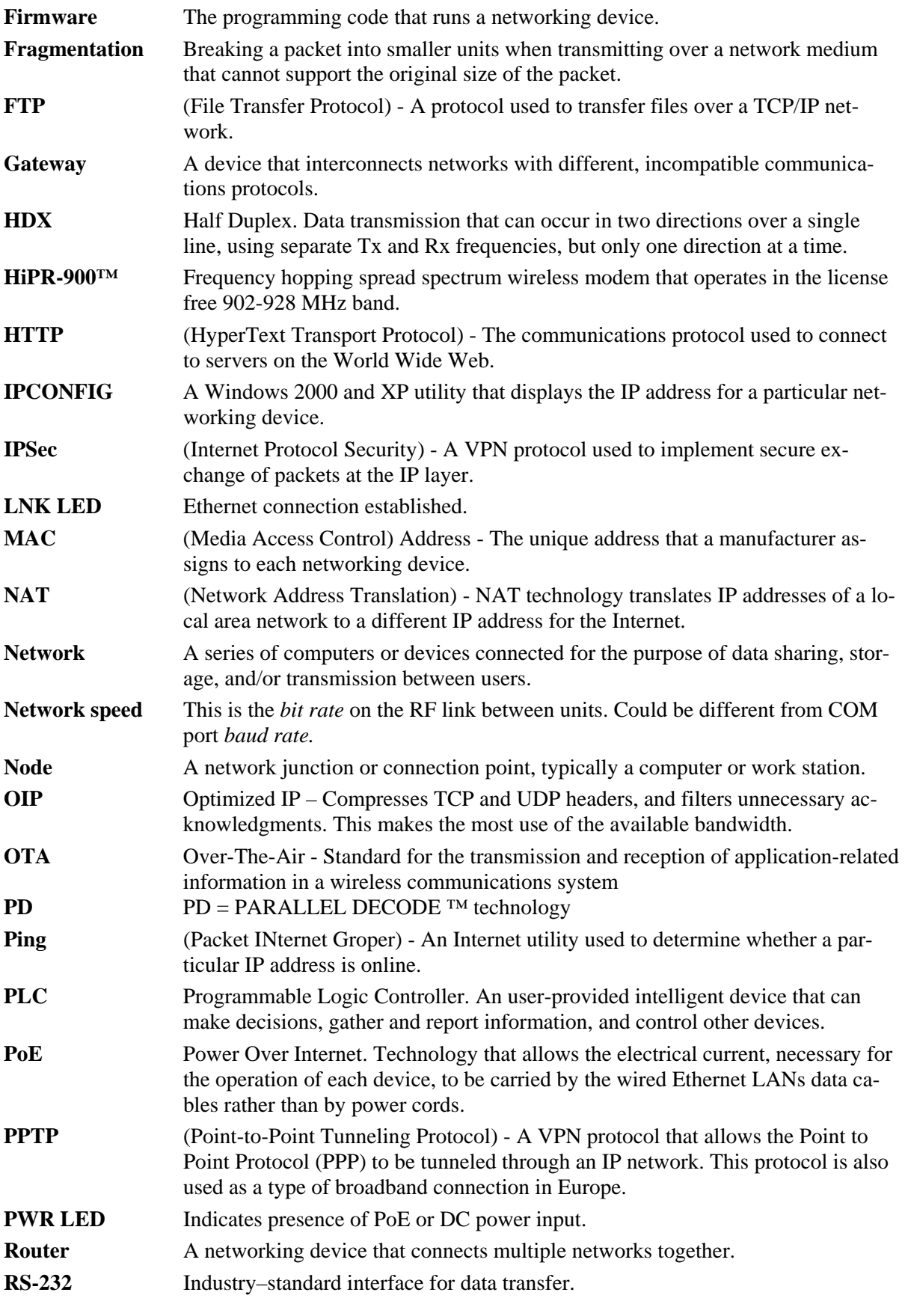

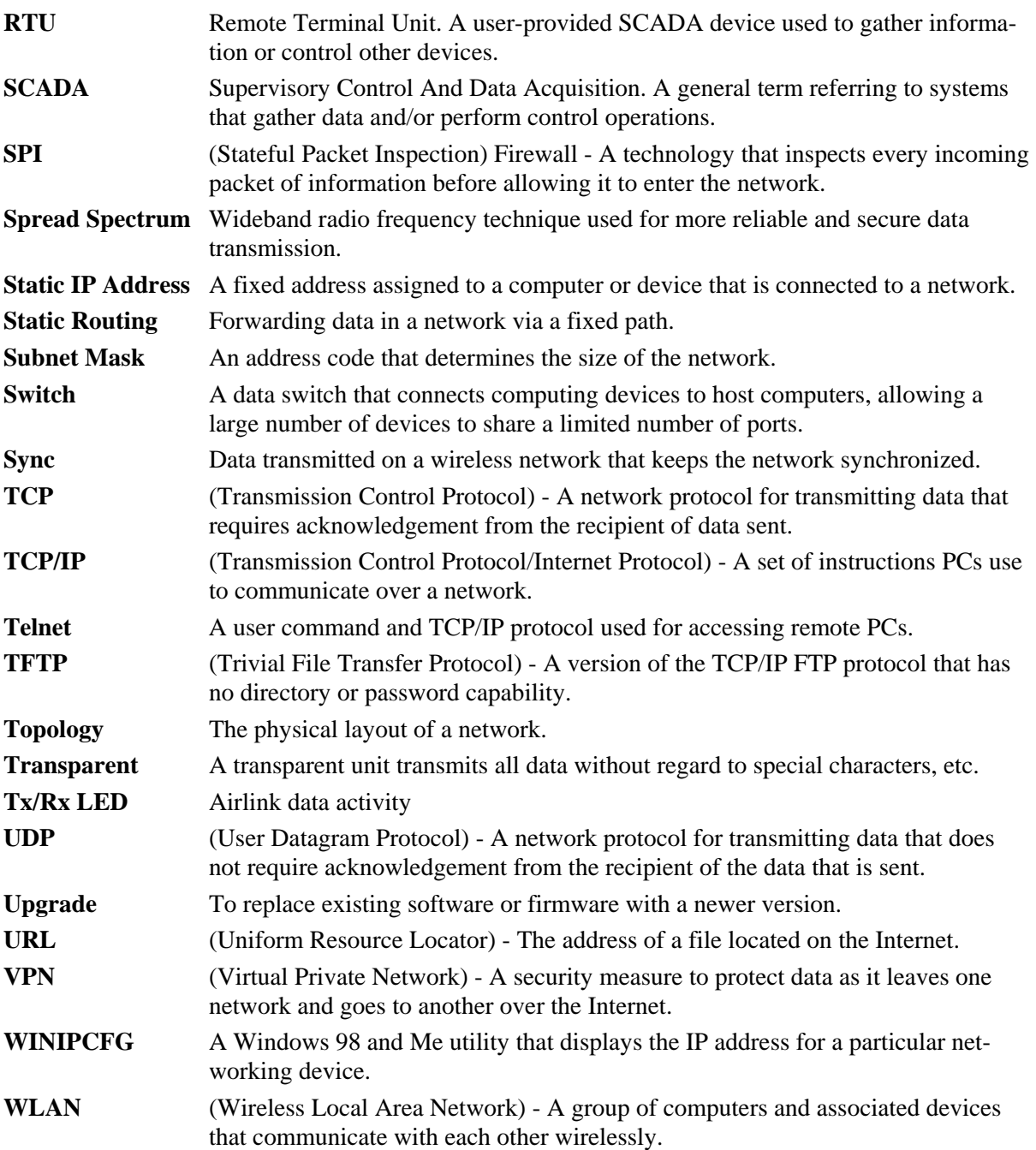

## <span id="page-9-0"></span>**1. Product Overview**

This document provides information required for the operation and preventive maintenance of the DATARADIO® HiPR-900™ Spread Spectrum wireless modem.

## **1.1 Intended Audience**

This manual is intended for system designers, professional installers, and maintenance technicians.

### **1.2 General Description**

Dataradio's HiPR-900 with Parallel Decode™ is a Frequency-Hopping Spread-Spectrum wireless radiomodem that operates in the license free 902-928 MHz band using IP/Ethernet connectivity. HiPR-900 is designed for SCADA, telemetry, control, and industrial applications in Point-to-Point and Point-to-Multipoint configurations.

HiPR-900 supports both serial and Ethernet/IP Remote Terminal Units (RTU) and programmable logic controllers (PLC). It is standard IEEE 802.3af compliant.

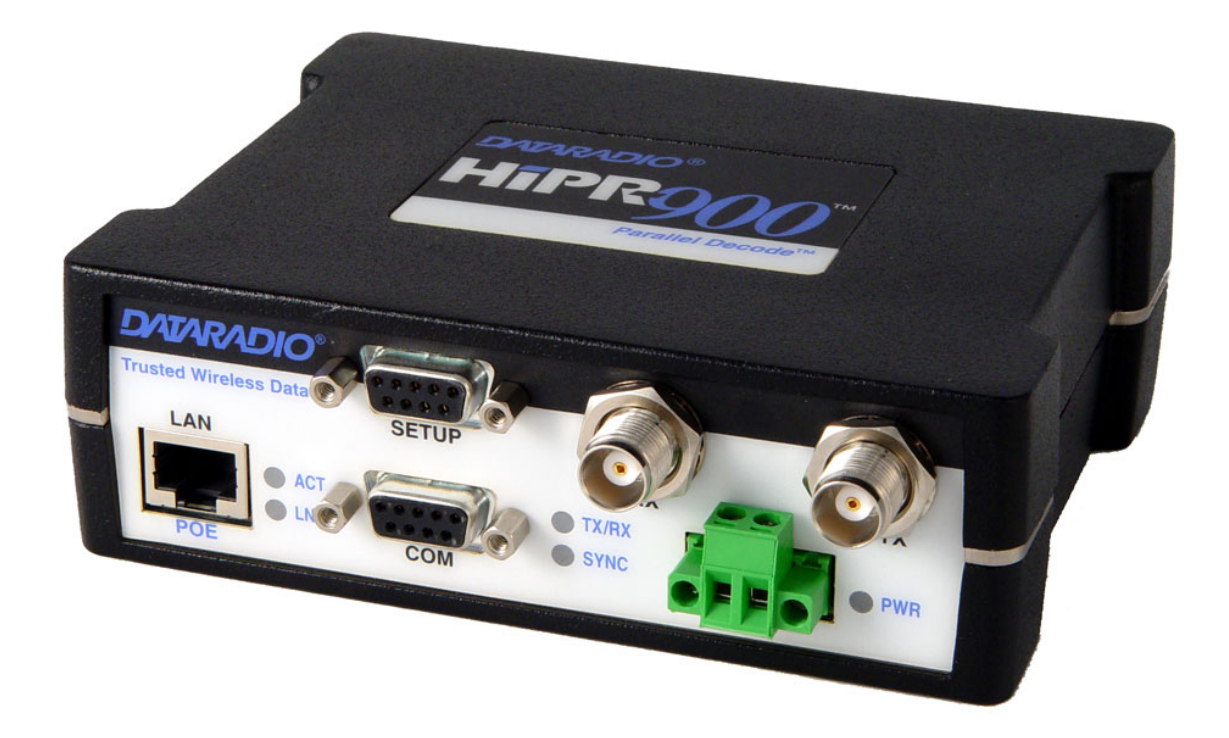

*Figure 1 - HiPR-900* 

**DATARADIO is a registered trademark, HiPR-900 and PARALLEL DECODE are trademarks of Dataradio Inc** 

<span id="page-10-0"></span>The HiPR-900 wireless modem consists of a logic PCB (which includes modem circuitry) and a radio module. Each logic PCB and radio module is constructed in the factory to optimize performance as a wireless modem. The two boards are installed in a cast aluminum case.

The HiPR-900 wireless modem "hops" from channel to channel several times per second using a "hop" pattern applied to the Master and Remotes in a network. A distinct hopping pattern is provided for each of the available System IDs. This distinct pattern minimizes the chance of interference with other spread spectrum networks. In the United States and Canada, no license is necessary to install and operate this type of spread spectrum system.

The unit is not hermetically sealed and should be mounted in a suitable enclosure when dust and/or a corrosive atmosphere are anticipated. Physically, there are no external switches or adjustments. All operating parameters are set using web browser.

#### **1.2.1 Characteristics**

HiPR-900 has the following operational characteristics:

- High-speed user-selectable data rates of 256 and 512 Kbps and superior data compression.
- Built-in adjustable 0.1 to 1 watt transceiver.
- Used as an access point or an end point with each configurable in:
	- ♦ Bridge mode *for fast setup between networks*
	- ♦ Router mode *for advanced networks*
- Embedded web server with browser access (locally or remotely) to status or setup information.
- Remote access for over-the-air system firmware upgrades.
- Parallel Decode™ with SMART COMBINING dual receivers for added decode sensitivity in multipath and fading environments.
- Wide input power range of 10 to 30 volts DC and flexibility of Power over Ethernet (PoE).
- AES 128-bit data encryption
- Native UDP and TCP/IP support
- Optimized IP (OIP) protocol reduction
- Diagnostics
- Built-in Spectrum Analyzer

#### **1.2.2 Accessories and Options**

[Table 1](#page-10-1) lists various accessory items available for the HiPR-900 Wireless Modem.

#### <span id="page-10-1"></span>*Table 1 - Accessories*

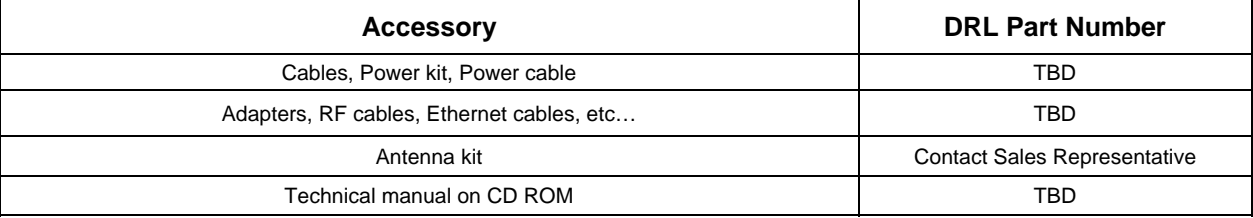

For information on accessories and options, contact your sales representative. In the United States, call 1-800-992-7774 or 1-507- 833-8819. For International inquiries, call 507-833-8819.

#### <span id="page-11-0"></span>**1.2.3 Configuration**

HiPR-900 units are factory-configured to default settings. Configuration changes or upgrades are webbased.

## **1.3 Factory Technical Support**

The Technical Support department of DATARADIO<sup>®</sup> provides customer assistance on technical problems and serves as an interface with factory repair facilities.

#### **Dataradio COR Ltd.**

299 Johnson Avenue, Suite 110 Waseca, MN 56093-0833 Technical Support hours are: Monday to Friday 7:30 AM to 4:30 PM, Central Time

Phone: 1-800-992-7774 or 1-507-833-8819 and Fax: 1-507-833-6748 Support Fax: 1-507-833-6758 Email: [support@dataradio.com](mailto:support@dataradio.com)

## **1.4 Product Warranty**

The HiPR-900 radiomodem is backed by Dataradio COR Ltd.'s two-year warranty excluding third party components which are covered by their respective manufacturer's warranty.

Dataradio's Data Telemetry Product Warranty statement is in [Appendix 1](#page-34-1) and included in .pdf format on CD versions of Dataradio technical manuals.

## **1.5 Replacement Parts**

This product is not field-serviceable, except by the replacement of a complete unit. Specialized equipment and training is required to repair logic boards and radio modules.

Contact Technical Support for service information before returning equipment. A Technical Support representative may suggest a solution eliminating the need to return equipment.

### **1.5.1 Factory Repair**

Dataradio products are designed for long life and failure-free operation. If a problem arises, factory service is available. Contact the Technical Service Department before returning equipment. A service representative may suggest a solution eliminating the need to return equipment.

A Return Material Authorization (RMA) number is required when returning equipment to Dataradio for repair. Contact the Technical Service Department at 1-800-992-7774, extension 6290 to request a RMA number. Be prepared to give the equipment model and serial number, your account number (if known), and billing and shipping addresses.

Include the RMA number, a complete description of the problem, and the name and telephone number of a contact person with the returned units. This information is important. The technician may have questions that need to be answered to identify the problem and repair the equipment. The RMA number helps locate your equipment in the repair lab if there is a need to contact Dataradio concerning the equipment. Units sent in for repair will be returned to the customer re-tuned to the current Dataradio Test and Tune Procedure and will conform to all specifications noted in this section.

<span id="page-12-0"></span>Customers are responsible for shipping charges (to Dataradio) for returned units in warranty. Units in warranty are repaired free of charge unless there is evidence of abuse or damage beyond the terms of the warranty. Dataradio covers return shipping costs for equipment repaired while under warranty.

Units out of warranty are subject to repair service charges. Customers are responsible for shipping charges (to and from Dataradio) on units out of warranty. Return shipping instructions are the responsibility of the customer.

## **1.6 Unpacking**

When ready for installation, carefully unpack your HiPR-900 shipping carton and identify each item as listed below:

- One HiPR-900 radiomodem
- Power cable (3 ft)
- Ethernet cable (3 ft)
- Quick Start Guide

If damage has occurred to the equipment during shipment, file a claim with the carrier immediately.

## <span id="page-13-0"></span>**2. Installation**

### **2.1 Parallel Decode**

Dataradio's proprietary patent-pending Parallel Decode(tm) technology combines Spatial Diversity and Smart Combining to provide increased sensitivity plus immunity to multipath fading. Even in the absence of motion, the changing wavelengths inherent in frequency-hopping systems makes it possible for stationary sites to experience frequency-selective interference. Parallel Decode technology receives and continuously combines signals from two antennas a short distance apart, ensuring a more reliable link.

The dual antenna connections also permit the use of a higher-gain antenna for the receiver. Full 1W transmit power can be used with up to 6 dBi antenna gain.

Dual antenna ports also permit listening to a far distant site with a high- gain antenna while using an omni to serve local stations. The Parallel Decode receiver algorithm automatically and continually decodes signals from both antennas.

In special applications such as rotating machinery, dual antenna ports allow the use of cross-polarized antennas, automatically selecting the best signal regardless of the orientation of the machine.

## **2.2 Antennae Installation**

#### <span id="page-13-1"></span>**2.2.1 Professional Installation & RF Exposure Compliance Requirements**

The HiPR-900 radiomodem is intended for use in the SCADA market. The HiPR-900 must be professionally installed and must ensure a minimum separation distance of more than 9.06 in. (23 cm) between the radiating structure and any person. An antenna mounted on a pole or tower is the typical installation and in rare instances, a 1/2-wave whip antenna is used.

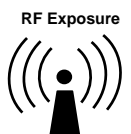

The HiPR-900 radiomodem uses low power radio frequency transmitter. The concentrated energy from an antenna may pose a health hazard. People should not be in front of the antenna when the transmitter is operating.

The installer of this equipment must ensure the antenna is located or pointed such that it does not emit an RF field in excess of Health Canada limits for the general population. Recommended safety guidelines for the human exposure to radio frequency electromagnetic energy are contained in the Canadian Safety Code 6 (available from Health Canada) and the Federal Communications Commission (FCC) Bulletin 65. Proper installation of the transceiver antenna of HiPR-900 products, as summarized in section [2.2.2 b](#page-14-1)elow, will result in user exposure substantially below the recommended limits for the general public.

The HiPR-900 complies with Part 15 of the FCC rules and must be professionally installed. Operation must conform to the following two conditions:

• This device may not cause harmful interference.

• This device must accept any interference received including interference that may cause undesired operation of the device.

Notes:

*Any changes or modifications not expressly approved by the party responsible for compliance (in the country where used) could void the user's authority to operate the equipment.* 

#### <span id="page-14-1"></span><span id="page-14-0"></span>**2.2.2 Antenna Connection**

This equipment has been tested and approved with antennae having a maximum gain of 8.5 dB. Antenna with a higher gain are strictly prohibited (regulations of Industry Canada). The required antenna impedance is 50 ohms. To reduce potential radio interference, the antenna type and its gain should be chosen to ensure the effective isotropic radiated power (EIRP) is not more than required for successful communication.

FCC/IC Rule: The output power is not to exceed 1.0 watt (30 dBm) and the EIRP not to exceed 6 dBi gain (36dBm). A sample calculation is provided below.

Referring to [Figure 2:](#page-14-2)

Sample Calculation: Yagi Antenna: 8.5 dBi, which exceeds 6 dBi gain by 2.5 dB Cable Loss: 1.5 dB HiPR-900 output initially set to 30 dBm (1 watt).

(Initial output level) dBm - (excess antenna gain)  $dB$  + (cable loss)  $dB$  = (new power setting) dBm Therefore, the sample calculation becomes:  $30\text{dBm} - 2.5 \text{ dB} + 1.5\text{dB} = 29 \text{ dBm}$ The HiPR-900 output must be reduced by 1 dB to 29 dBm.

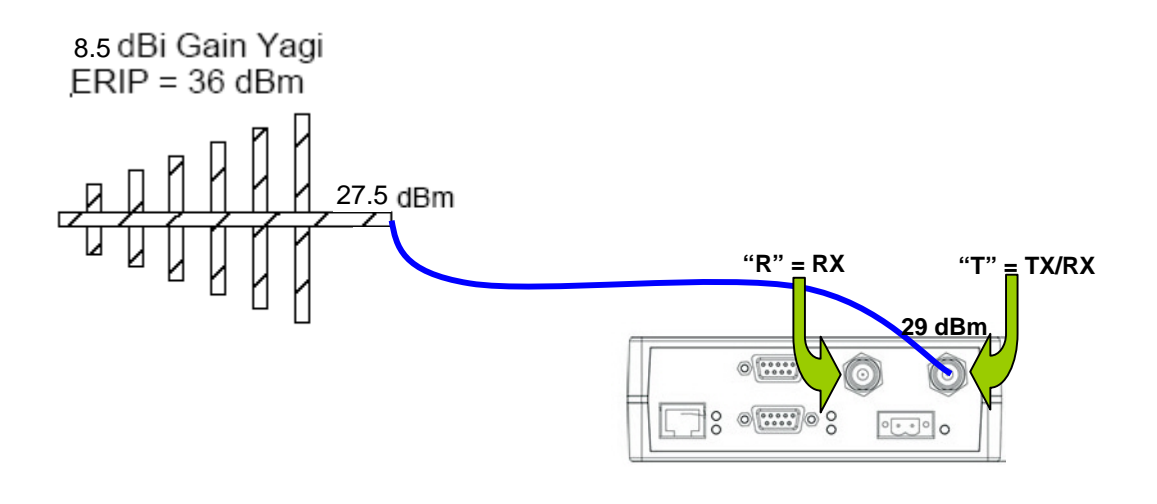

<span id="page-14-2"></span>*Figure 2 - Sample equation* 

#### **2.2.3 Spacing and Constraints**

Referring to [Figure 3,](#page-15-1) HiPR-900 radiomodems commonly use two separate antennae:

• "T" - Main transceiver -

Constraints are the limit of 9.06 in/23 cm (see [2.2.1 ab](#page-13-1)ove) and omni-directional factors

 $\bullet$  "R" - Auxiliary receiver –

Constraints are the receiver spacing of at least  $5/8 \lambda$  (wavelength) from transceiver antenna and omnidirectional requirements *(8in. / 21cm)*

For the optimum antenna spacing at the frequency you are using, consult Dataradio System Engineering.

<span id="page-15-0"></span>For installation of ground-plane dependent antennas, the center of the surface used for mounting is preferable for best omni-directional pattern. For ground-plane independent antennas, installation may be close to the edges of the mounting surface.

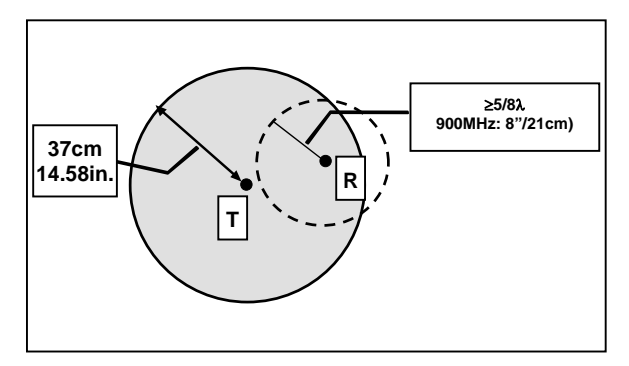

<span id="page-15-1"></span>*Figure 3 - Antenna spacing* 

#### **2.2.4 Acceptable Antennae**

The antennae listed in [Table 2](#page-15-2) were tested and typed for maximum gain. These antennae are FCC approved for use with the HiPR-900. Similar antenna types from other manufacturers are also acceptable.

| Type              | <b>Manufacturer</b> | <b>Part Number</b> | Gain | (dBi) |
|-------------------|---------------------|--------------------|------|-------|
| Yagi              | Maxrad              | <b>BMOY8903</b>    | 8.5  |       |
| Omni Directional  | Maxrad              | MFB9153            | 5.1  |       |
| Directional Panel | Maxrad              | MP8066             | 8.1  |       |
| Portable          | Maxrad              | MEXR-902-BN        | 2.5  |       |

<span id="page-15-2"></span>*Table 2 - Acceptable Antennae* 

## **2.3 Network application**

HiPR-900 is suited to a variety of network applications. Its primary design goal was to satisfy the needs of SCADA systems using RTUs or PLCs in either point-to-point or point-to-multipoint service. This section gives an overview of some common configurations.

#### **2.3.1 Modes**

#### **2.3.1.1 Bridge mode**

Bridge mode provides for fast set-up. IP bridging for quick deployment of basic point-to-point and pointmultipoint networks with minimal configuration. Bridge mode carries ARP and is transparent to any IPbased or IP-encapsulated protocols.

#### **2.3.1.2 Router mode**

Used in advanced networks, router mode enables OIP optimization for reduced overhead and improved throughput, and supports more complex network topologies such as store-and- forward and multihop links. There is only one model to buy or stock because any HiPR900 unit can be configured for bridge or router mode, router gateway (access point), remote station, or even as a combined store-and-forward remote with a local drop.

<span id="page-16-0"></span>Selection of "master" or "remote" as well as data delivery conditions is done using the web browser.

#### **2.3.2 RF Path and communications range**

The reliable communication range of the HiPR-900 is dependent on terrain, RF (radio frequency) path obstacles, and antenna system. To assure reliable communications, a competent professional who can determine what antennae are required and whether or not a repeater is needed should study the RF path between stations.

#### **2.3.3 COMMON CHARACTERISTICS**

The networks described in this section share common characteristics:

- 1. The network speed (256 and 512 Kbps) varies in a network as the Master announces the speed to use to the remote stations.
- 2. Transmission of online diagnostics may be enabled or disabled at any station or stations without affecting their ability to communicate with other stations.

#### **2.3.4 Basic connections**

The connections required are shown in [Figure 4.](#page-16-1)

While an RTU or PLC is shown in the diagram, master stations often use a PC running an application designed to communicate with remote RTUs or PLCs. The Setup PC is used for both configuration and local and remote diagnostics. It may be left connected at all times but is not required for normal operation once the unit has been configured.

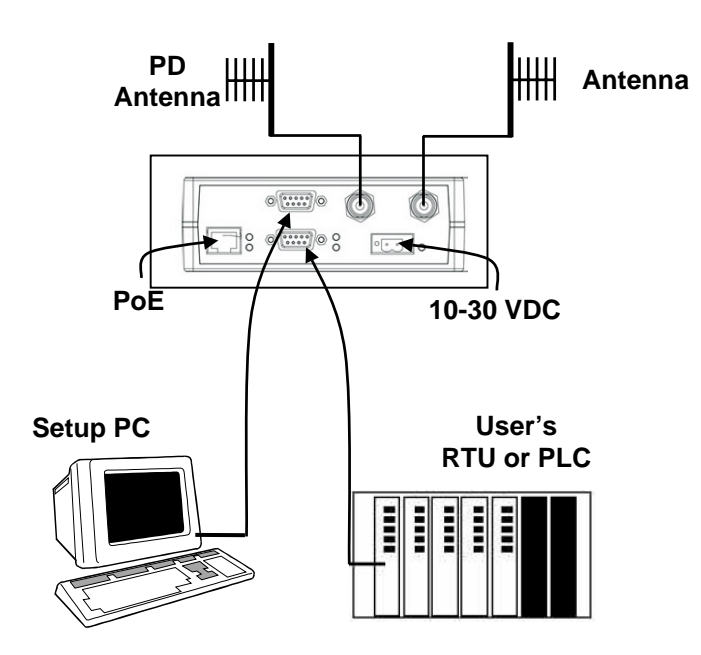

<span id="page-16-1"></span>*Figure 4 - Basic Setup* 

#### **2.3.5 POINT-TO-POINT SYSTEM**

<span id="page-17-0"></span>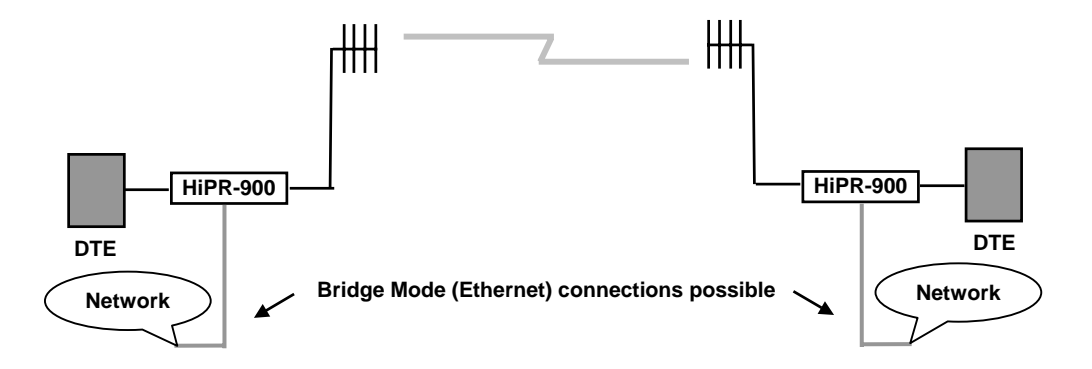

A simple point-to-point connection is shown above. In this system, the user's equipment (DTE) is set up in a master-remote configuration. Ethernet network connection is also possible using bridge mode.

#### **2.3.6 POINT-MULTIPOINT SYSTEM**

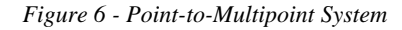

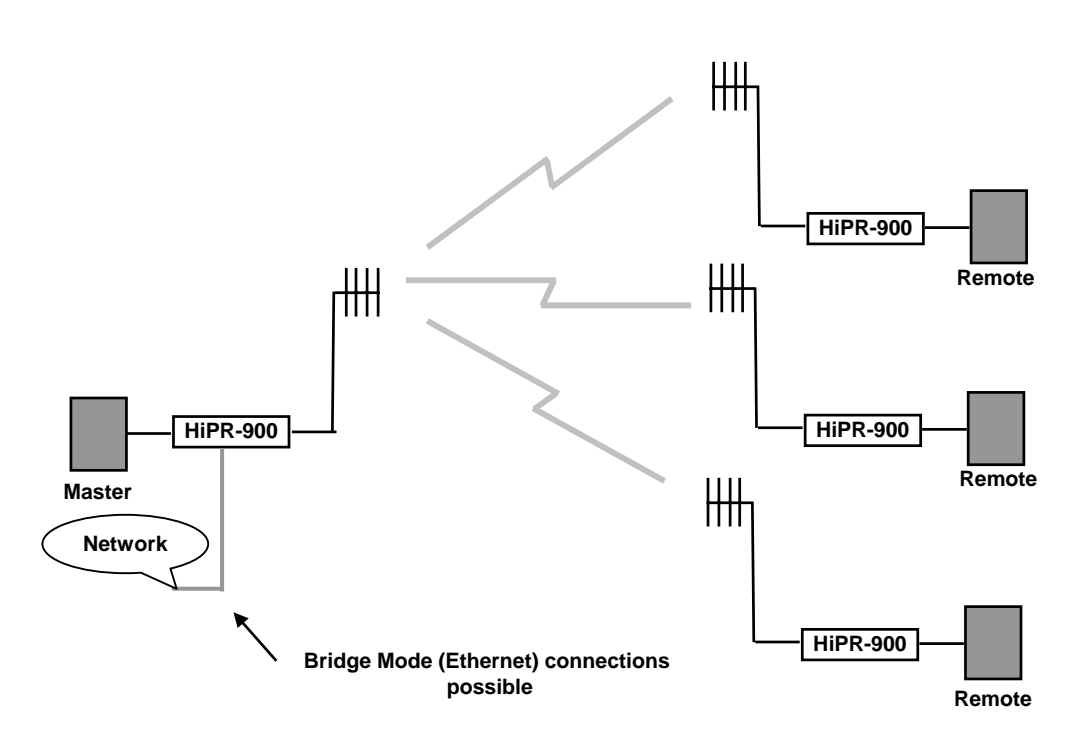

A basic Point-Multipoint system for polling application is shown above. Using a web browser, one HiPR-900 unit must be set to "Master". The remaining units in the network must be set to "Remote". All units are set to "selective" data delivery to prevent remote stations from hearing each other's responses. Ethernet network connection is also possible using bridge mode.

## <span id="page-18-0"></span>**2.4 Selectable Data Rates**

Switchable data rates of 256 and 512 Kbps allow optimizing installations for highest throughput or maximum range. The sophisticated DSP modem gives optimal performance in either mode, whether a short-range LAN extension or long-range point-to-point link.

## **2.5 Combined Access Point and Remote**

Any unit can be configured as a Master station, and as an Access Point or Remote. This flexibility allows the backbone network to be connected wherever it is most convenient, and completely independently of where the Master station is located. Deployment and keeping spares is simplified with only a single model required.

## **2.6 Online & Offline Diagnostics**

HiPR-900 units continually monitor and report on their environmental and operating conditions. Each transmission carries online diagnostic information that can be monitored remotely or even sent to a designated host for logging and later analysis.

Additional information, statistics, and offline test facilities are available via the browser. RF paths can be monitored and checked from either end of a link, without travelling to the other station.

## **2.7 Built-in Spectrum Analyzer**

Dataradio's innovative built-in Spectrum Analyzer continually monitors signal strength at each unit during normal operation. The spectrum analyzer can also scan the band on command to establish the noise floor and check for foreign signals or other sources of interference. Noisy or occupied sub-bands can be locked-out.

## <span id="page-19-0"></span>**3. Physical Description**

## **3.1 Front Panel**

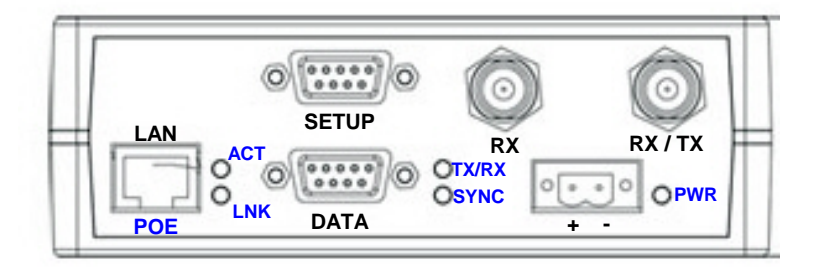

*Figure 7 - HiPR-900 Front Panel* 

The front panel includes:

- One standard RJ-45 autosensing 10/100 UTP Ethernet connection with Auto-MDIX. Supports direct connection to both Terminal Devices and Ethernet hubs or switches without resorting to crossover cables. LED indicators make it simple to verify that Ethernet cables and connections are good.
- Two DE-9F RS232 ports. Serial baud rates from 1200 to 115,200 are supported. The HiPR-900 radiomodem is factory set (default) for 19200 b/s, 8 bits, no parity, and 1 stop bit.
- The antenna connector for the transceiver is a female 50-ohm TNC type. The HiPR-900 is designed to operate with an antenna having a maximum gain of 10 dBi. Antennae with higher gain are strictly prohibited (FCC and Industry Canada). Required antenna impedance is 50 ohms.
- One TNC-type female antenna connector for the auxiliary receiver
- One right-angle power connector. The 10 to 30 VDC wide-range switching power supply permits powering from 12 volt as well as 24 volt systems, and the high-efficiency switching design runs cooler with less loss. The HiPR-900 automatically senses and switches between its DC input and PoE, using the DC input if both are present. This minimizes the load on PoE Ethernet switches while allowing them to act as a backup to the local power supply.
- HiPR-900 has five dual-color LED indicators. Their functions are shown in [Table 3.](#page-19-1)

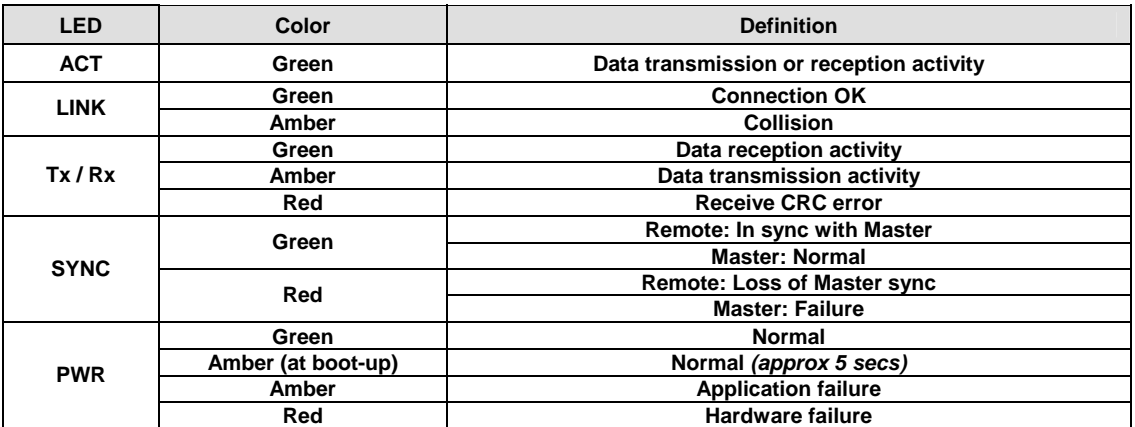

<span id="page-19-1"></span>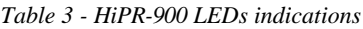

# <span id="page-21-0"></span>**4. Operation & Configuration**

## **4.1 Local and Remote (OTA) Configuration**

 Configuration and status displays are accessible from anywhere on the network, wired, or wireless. Monitoring, problem diagnosis, and even configuration changes can be done from anywhere on the corporate network. Setup is password-protected to avoid tampering or unauthorized changes.

## **4.2 Over-the-Air Firmware Upgrade**

Both the configuration parameters and operating firmware can be updated remotely, even over the network itself, using the standard FTP protocol.

## **4.3 Browser-Based Setup and Status**

A built-in web server makes configuration and status monitoring possible from any browserequipped computer, both locally or remotely. Status, configuration, and even online help are available without requiring special client software. Connect to any unit from any other, or over corporate LAN.

### **4.3.1 LAN Setup**

On a laptop or a desktop PC running MS-Windows and equipped with an existing LAN connection, connect to the RJ-45 input of the HiPR-900.

- 1. Click Start  $\rightarrow$  Settings  $\rightarrow$  Control Panel  $\rightarrow$  Network and Dial-up Connection
- 2. Click on the relevant Local Area Connection
- 3. On the Local Area Connection Status screen, click the Properties button
- 4. On the Local Area Connection Properties screen, scroll the List Box until "Internet Protocol (TCP/IP)" is highlighted, click the Properties button
- 5. On the Internet Protocol (TCP/IP) Properties screen, select the "Obtain an IP address automatically" radio button

*Note:* 

*If selecting instead the "Use the following IP address" radio button, enter 192.168.204.nnn (where nnn is a number between 2 and 254) in the IP address field. The Subnet mask is 255.255.255.0 while the Default gateway is left blank.* 

- 6. Click the OK button
- 7. Reboot to complete the connection process

#### **4.3.2 Login Screen**

On the Address line of the Internet browser of your choice, type the factory-default IP address given to all HiPR-900 radiomodem units: 192.168.204.1. Press Enter. The Enter Network Password screen opens.

<span id="page-22-0"></span>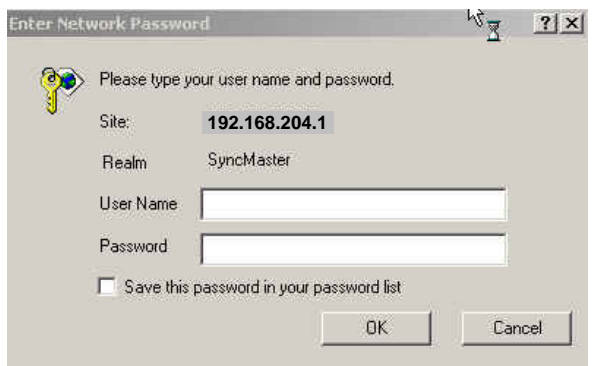

*Figure 8 - Enter Network Password screen* 

#### **4.3.2.1 Initial Installation Login**

For an initial installation, type in the User Name dialog box a string of any letters or numbers of at least 1 and not exceeding 15 characters. Type in the Password dialog box a string of any letters or numbers of at least 8 and not exceeding 15 characters. Do not place a check mark in the "Save this password in your password list" box. Click OK to access to the Web Interface ([Figure 9\)](#page-22-1).

Dataradio recommends immediately changing the HiPR-900 unit's IP address as well as set your own login password as part of the initial configuration *(See [4.3.3.4 a](#page-24-1)nd [4.3.3.13\)](#page-26-1)*.

For subsequent access to the HiPR-900 unit, use the User Name and Password you configured.

*Note:* 

*The User Name entry is currently not an access-limiting factor. It only serves to identify the person gaining access. User Name may be required by future versions.* 

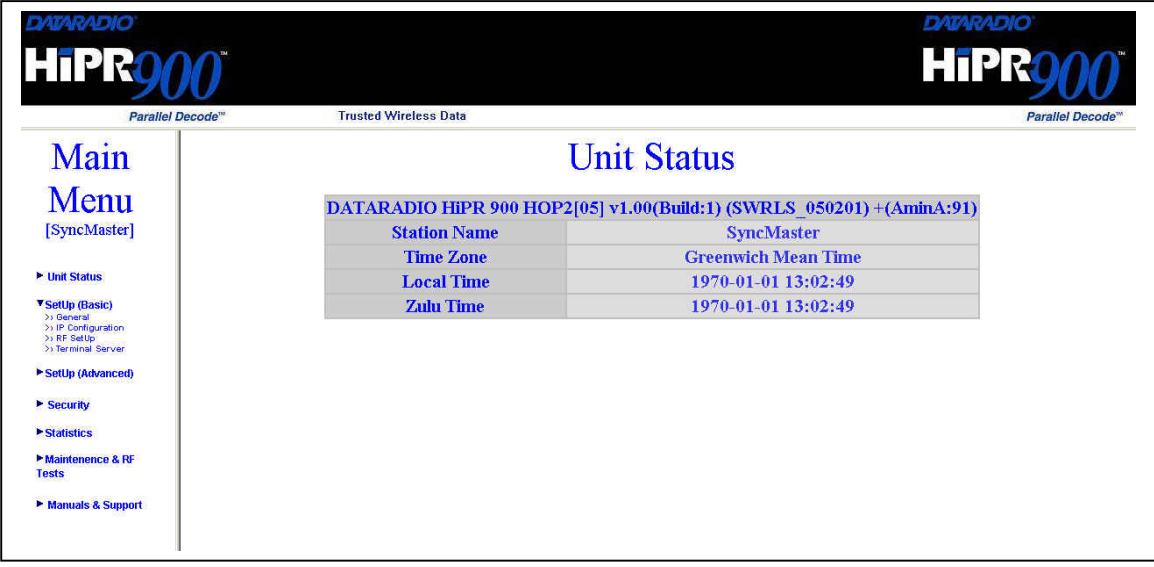

<span id="page-22-1"></span>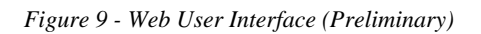

#### <span id="page-23-0"></span>**4.3.3 Interface**

The HiPR-900 user interface ([Figure 9\)](#page-22-1) provides easy access to the various menus used to configure and view your network settings.

The Navigation Area lists seven top-level menus, four of which expand to offer submenu. The tables starting at section [4.3.3.2 b](#page-24-2)elow list action of each function.

#### **4.3.3.1 Test & Save Parameters Buttons Behavior**

Submenus which have Dialog boxes also have Command Buttons to Test, Reset, and Save Parameters in addition to Station Reset.

Referring to the example in [Figure 10 b](#page-23-1)elow, make entries into the Dialog boxes. When satisfied, click on Test Parameter to temporarily make the parameters active in the unit's memory. If not satisfied, click on Reset values button to return to the status prevalent before changes were made.

*Notes:* 

*Reset values commands affect all Dialog boxes or radio buttons in the opened window.*  When finished, permanently save the parameter entries into the unit's memory *(along with any other entries made in other submenus);* click on Save Parameters.

Some parameters require a Station Reset and the Station Reset command button only appears if needed. Use the Save Parameters command button before Station Reset otherwise temporarily entered parameters are lost. Pressing the Station Reset button opens the Confirm Station Reset ([Figure 11\)](#page-23-2) as a reminder to first save.

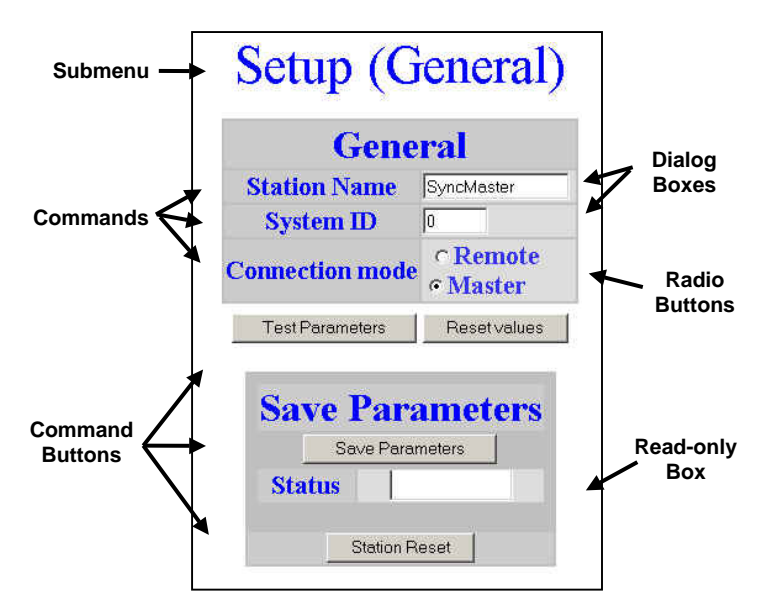

<span id="page-23-1"></span>*Figure 10 - Parameter Command Buttons behavior* 

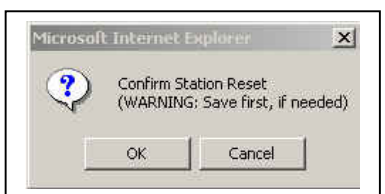

<span id="page-23-2"></span>*Figure 11 - Station Reset Confirmation* 

#### <span id="page-24-2"></span><span id="page-24-0"></span>**4.3.3.2 Unit Status**

| Command             | <b>Description</b>                                                                                                    |
|---------------------|----------------------------------------------------------------------------------------------------|
| <b>Banner</b>       | Displays HiPR-900 information retrieved from the connected unit. Have<br>this information handy if contacting Dataradio support. |
| <b>Station Name</b> | Displays name of connected unit.                                                                                                 |
|                     | Configured under Setup Basic → General → StationID                                                                               |
| <b>Time Zone</b>    | Displays local time zone.                                                                                                    |
|                     | Configured under Setup Advanced → SNTP→ TimeZone                                                                                 |
| <b>Local Time</b>   | Displays local time computed using UTC time and Time Zone                                                                        |
| <b>Zulu Time</b>    | Displays UTC time.                                                                                                    |
|                     | Configured under Setup Advanced → SNTP → SNTP UTC Time                                                                           |

*Table 4 - Unit Status* 

#### **4.3.3.3 Setup (General)**

#### *Table 5 - Setup (General)*

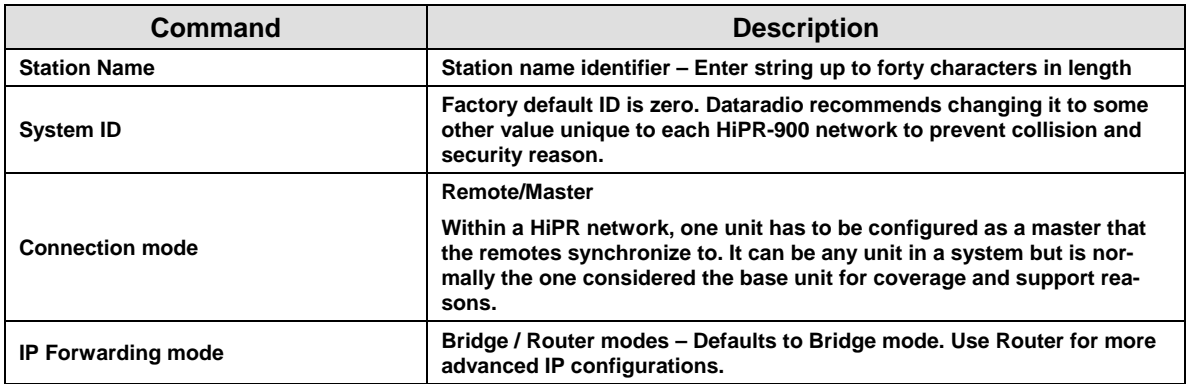

#### <span id="page-24-1"></span>**4.3.3.4 Basic IP Configuration**

*Table 6 - Basic IP Configuration* 

| <b>Command</b>            | <b>Description</b>                                                                                                    |
|---------------------------|----------------------------------------------------------------------------------------------------|
| <b>IP Address</b>         | Set to valid unique IP address for each individual unit                                                                       |
| <b>Network Mask</b>       | Set to valid IP netmask for each individual unit (may be same or differ-<br>ent depending on customer's IP network topology). |
|                           | Set to valid Default Gateway.                                                                                                 |
| <b>IP Default Gateway</b> | May change for different groups or locations                                                                                  |

#### **4.3.3.5 RF Setup**

*Table 7 - RF Setup* 

| Command              | <b>Description</b>                                                                                                    |
|----------------------|----------------------------------------------------------------------------------------------------|
| <b>Power Level</b>   | Sets power level between 0.1 and 1.0 watt (Default 1.0)                                                                                              |
| <b>Airlink speed</b> | 256000, 512000 (Default) - Sets the maximum speed the HiPR900 will<br>use for data packet transmissions. Slower speed preferred for longer<br>range. |
| <b>SubBand Mask</b>  | Indicates which channels are to be used in the shared band.                                                                                          |

#### <span id="page-25-0"></span>**4.3.3.6 Terminal Server Configuration**

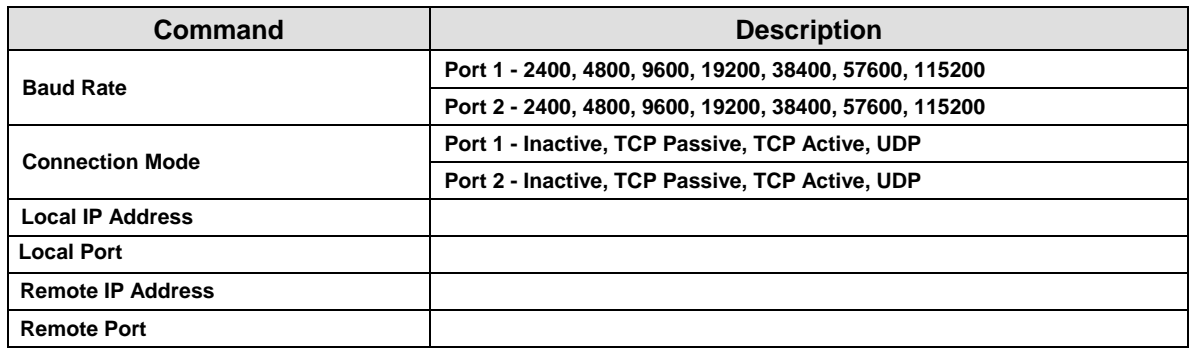

*Table 8 - Terminal Server Configuration* 

#### **4.3.3.7 Advanced IP Configuration**

*Table 9 - Advanced IP Configuration* 

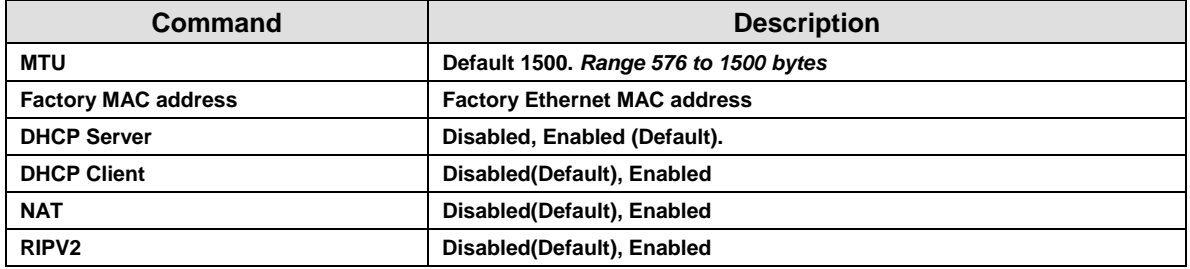

#### **4.3.3.8 RF Network Setup**

#### *Table 10 - RF Network Setup*

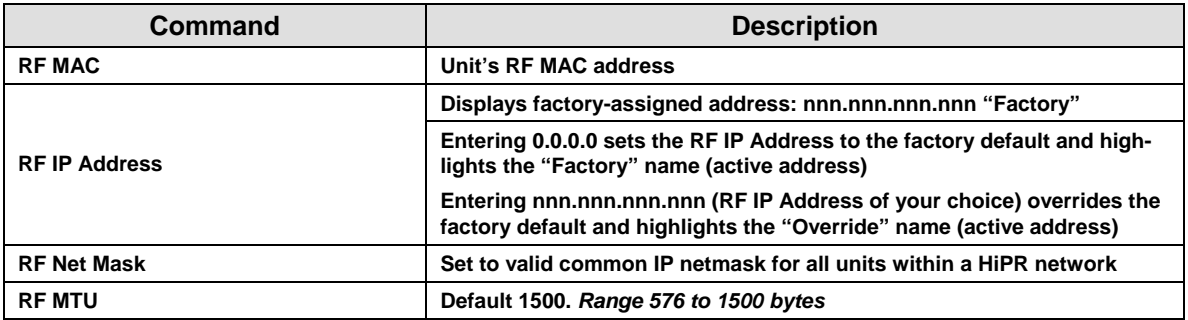

#### **4.3.3.9 Broadcast / Multicast**

#### *Table 11 - Broadcast / Multicast*

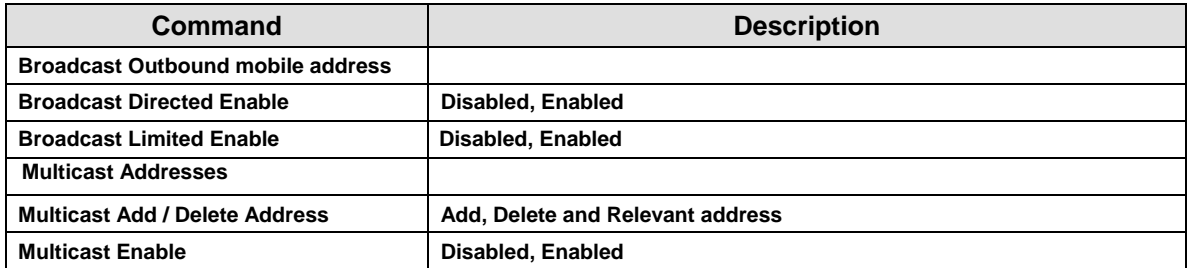

#### <span id="page-26-0"></span>**4.3.3.10 IP Optimization & Tuning**

| Command                              | <b>Description</b>                                                             |  |
|--------------------------------------|--------------------------------------------------------------------------------|--|
| <b>Optimization TCP Proxy</b>        | Disabled (Default), Enabled. Actives the TCP Proxy module                      |  |
| <b>Optimization Data Compression</b> | Disabled, Enabled (Default). Applies data compression over the IP pay-<br>load |  |
| OIP RF ACK enable                    | Disabled (Default), Enabled.                                                   |  |
| <b>OIP Retries</b>                   | Enter number of retries. Default is 3, range 0-255                             |  |

*Table 12 - IP Optimization & Tuning* 

#### **4.3.3.11 Simple Network Time Protocol**

*Table 13 - Simple Network Time Protocol* 

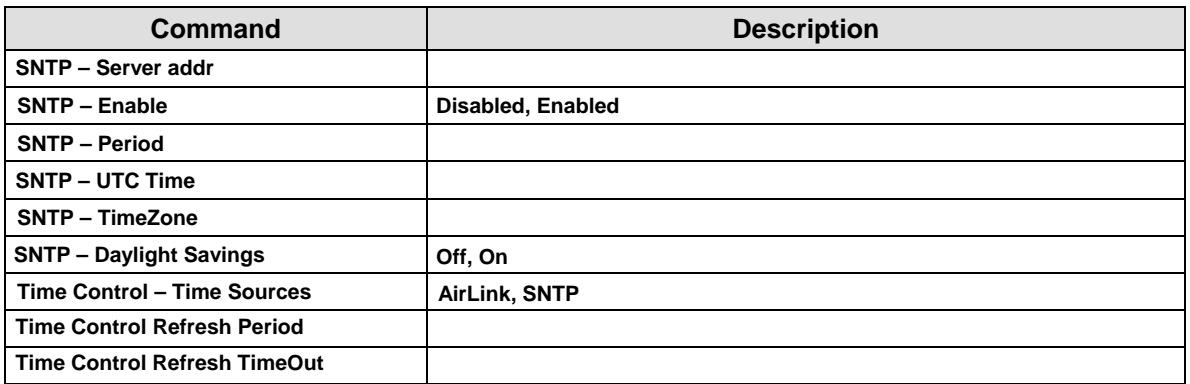

#### **4.3.3.12 Hopper Network**

#### *Table 14 - Hopper Network*

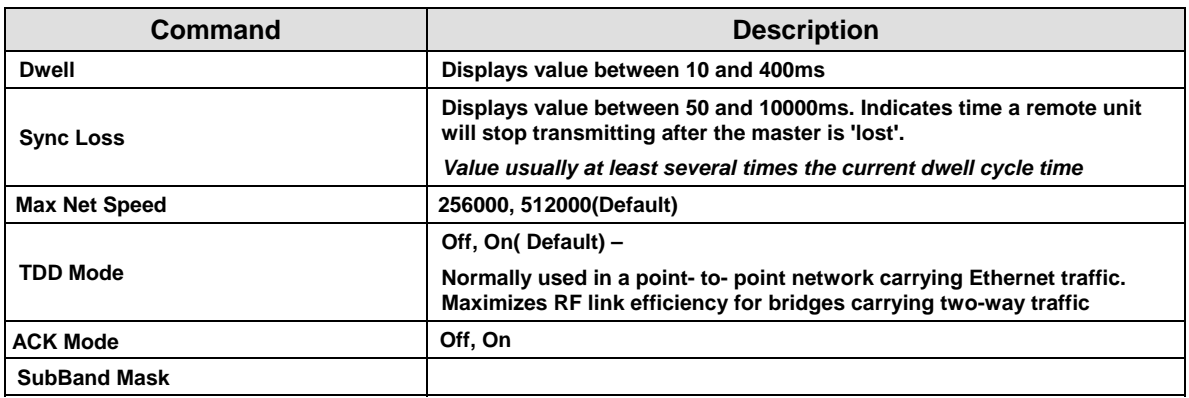

#### <span id="page-26-1"></span>**4.3.3.13 Security**

*Table 15 - Security* 

| Command             | <b>Description</b>                                                                                                    |  |
|---------------------|----------------------------------------------------------------------------------------------------|--|
| User ID             | Enter a string of any letters or numbers of at least 1 and not exceeding<br>15 characters                                                                              |  |
| <b>Old Password</b> | For initial installation, enter a string of any letters or numbers of at least<br>8 and not exceeding 15 characters. For subsequent access, enter the<br>old password. |  |

<span id="page-27-0"></span>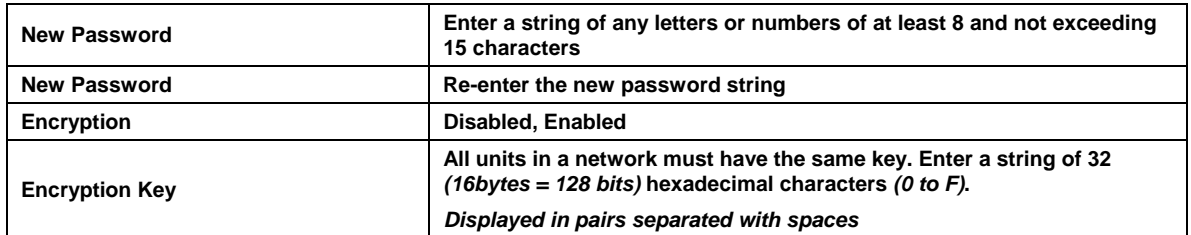

#### **4.3.3.14 Network Statistics**

#### *Table 16 - Network*

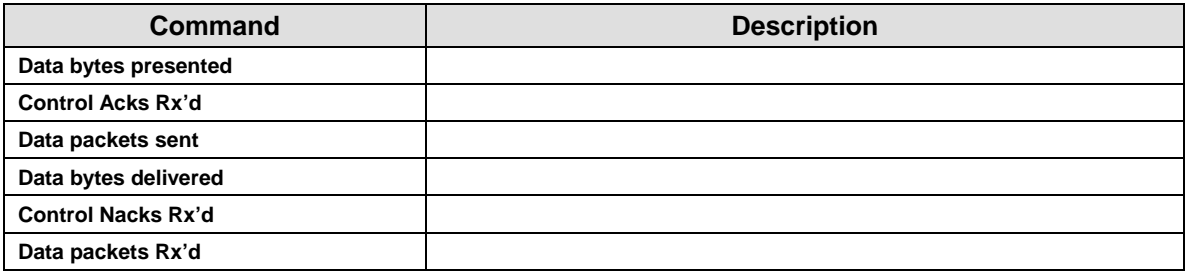

#### **4.3.3.15 Packet Statistics**

#### *Table 17 - Packet Statistics*

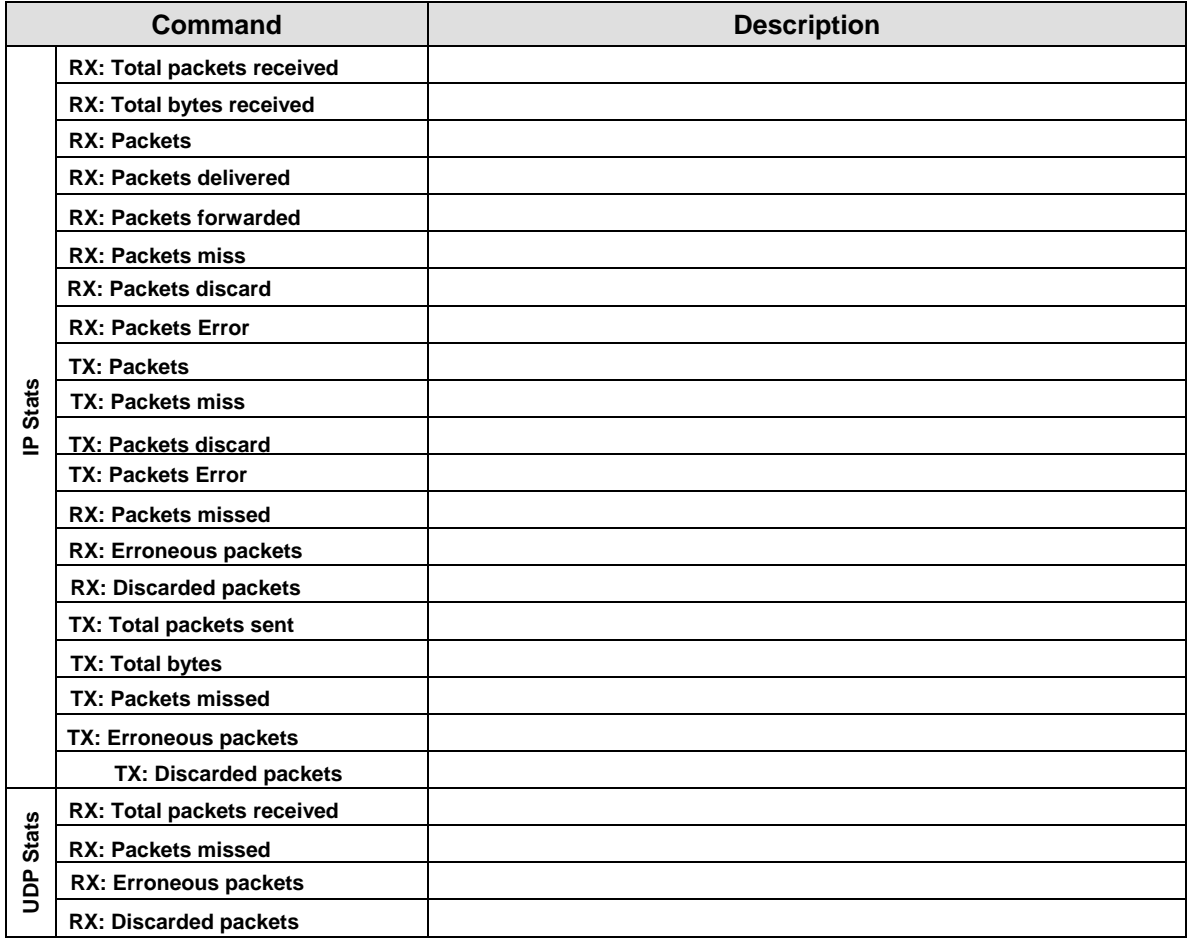

<span id="page-28-0"></span>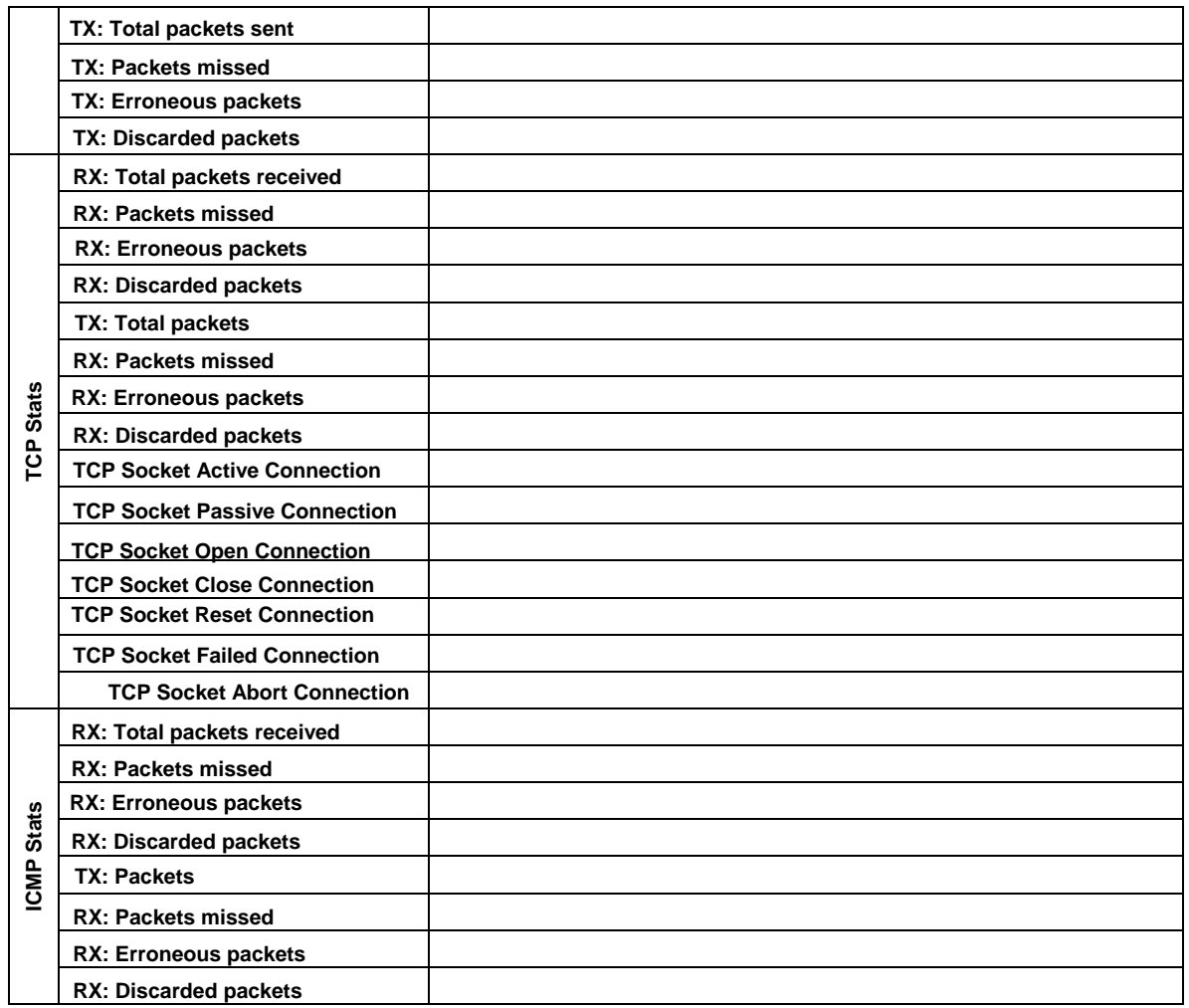

**4.3.3.16 Event Log** 

*Table 18 - Event Log* 

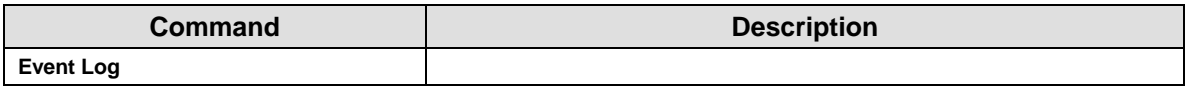

#### **4.3.3.17 RF Test**

*Table 19 - RF Test* 

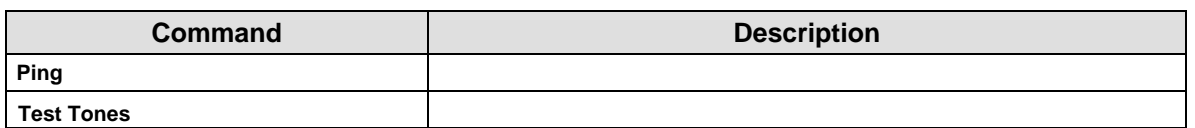

#### **4.3.3.18 FTP Transfer**

*Table 20 - FTP Transfer* 

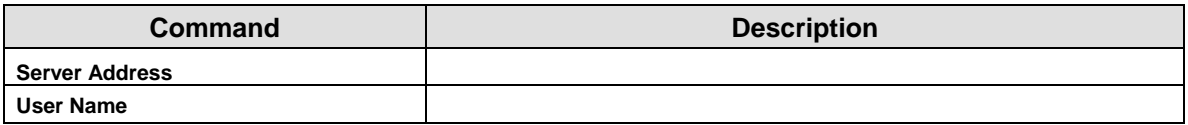

<span id="page-29-0"></span>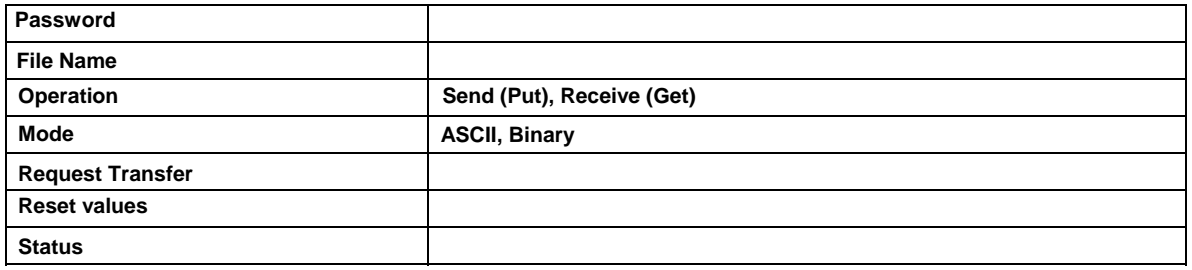

### **4.3.3.19 RSSI Table**

*Table 21 - RSSI Table* 

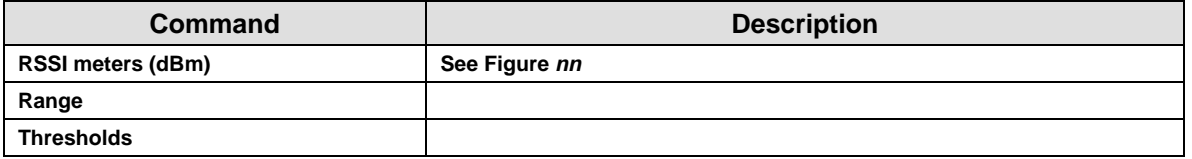

#### **4.3.3.20 Manuals & Support**

*Table 22 - Manuals & Support* 

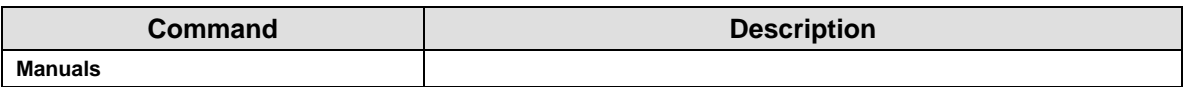

# <span id="page-30-0"></span>**5. Troubleshooting & Testing**

## **5.1 Hardware Requirements**

- In-line watt meter (5W range)
- Radio service monitor (IFR or equivalent).
- Cable with TNC male connector to connect HiPR-900 to the service monitor.

## **5.2 Software Requirements**

### **5.2.1 Ping**

The PING command determines whether a specific IP address is accessible. It works by sending a packet to the specified address and waiting for a reply. It is useful for troubleshooting "end-toend" reachability, network connectivity, and network latency.

#### **5.2.2 HiPR-900 Web interface**

#### **5.2.2.1 RF and IP Information**

See web interface Setup pages, which includes RF and IP information

#### **5.2.2.2 Status and Statistics**

See web interface Statistics page, which includes Network and Packet statistics

#### **5.2.2.3 RF Tests**

See web interface Maintenance & RF Tests page, which includes RF Tests

#### **5.2.3 Windows/Unix Tools**

#### **5.2.3.1 Network Connectivity**

- PING
- ROUTETRACE (UNIX) / TRACERT (WINDOWS)

#### **5.2.3.2 Configuration Information**

- WINIPCFG (WIN95/98), IPCONFIG (WIN2K) or IFCONFIG (UNIX) To view system TCP/IP setting.
- DHCPMGR (UNIX) Graphical user interface which enables user to manage the DHCP service on the local system
- ARP (WINS & UNIX) View and update the system ARP table
- ROUTE (WINS & UNIX) View and update the system routing table

#### **5.2.3.3 Statistics Information**

• NETSTAT (WINS & UNIX) The netstat command symbolically displays the contents of various network-related data structures, i.e. IP, TCP UDP …

#### <span id="page-31-0"></span>**5.2.3.4 DNS**

To Troubleshoot DNS specific problem.

- NSLOOKUP Program to query Internet domain name servers.
- WHOIS Utility that returns information about a domain name or IP address.

*For example, if you enter a domain name such as www.dataradio.com, whois will return the name and address of the domain's owner.* 

• Finger - Utility that takes an email address as input and returns information about the user who owns that email address . On some systems, finger only reports whether the user is currently logged on.

# <span id="page-32-0"></span>**6. Specifications**

*These specifications are subject to change without notice.*

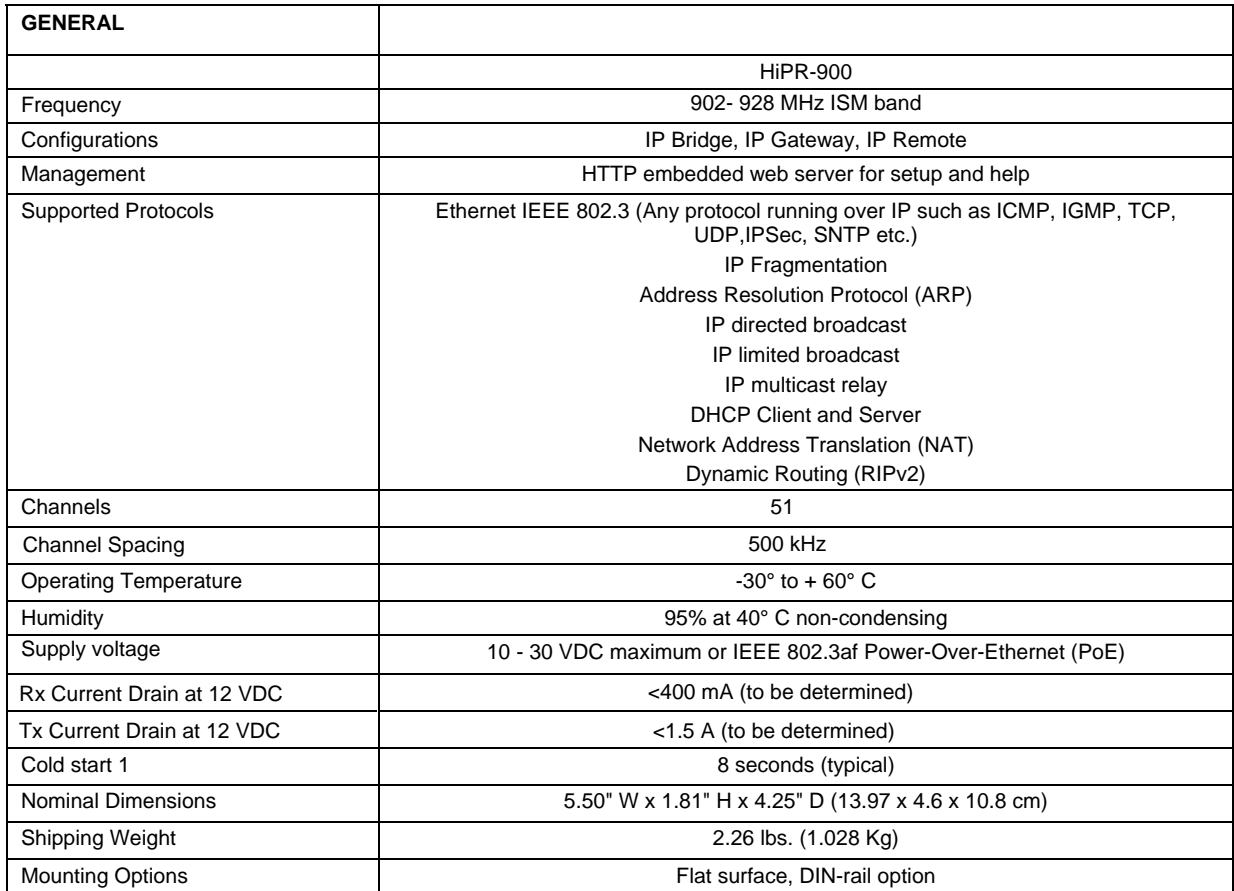

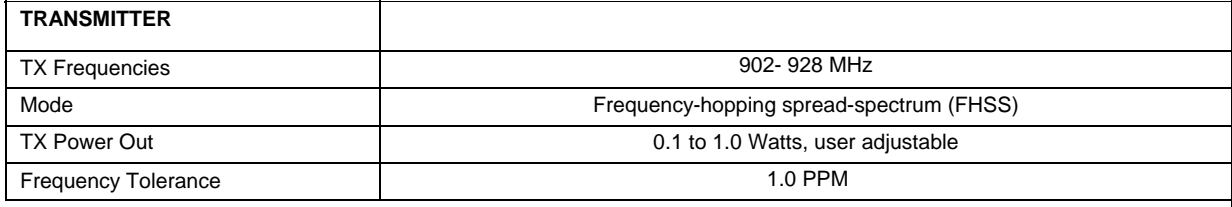

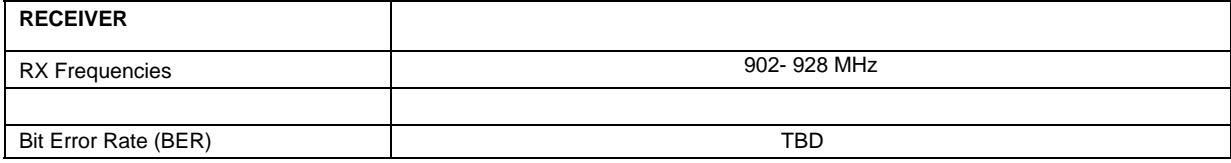

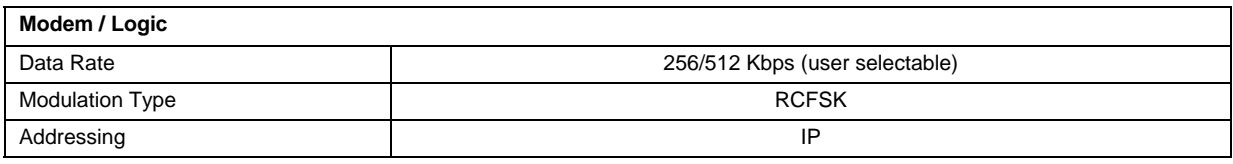

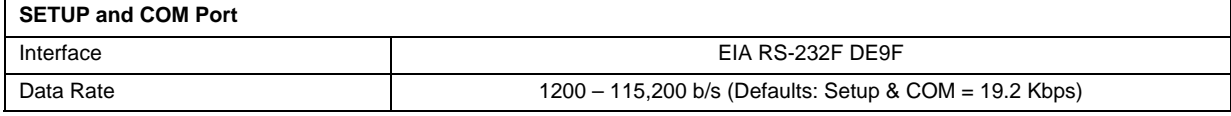

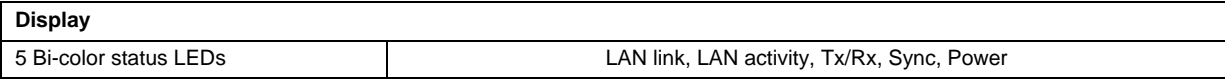

#### **Connectors**

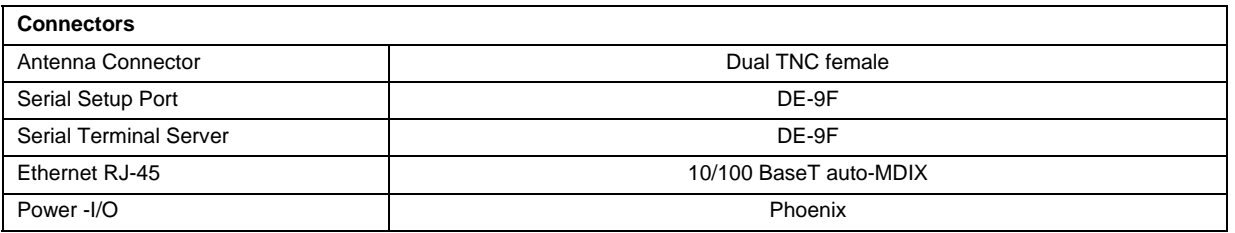

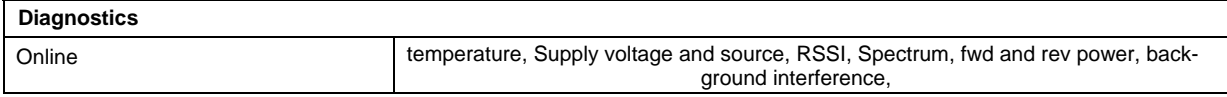

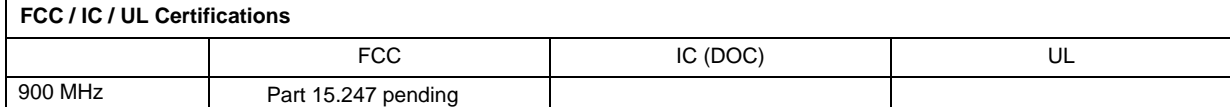

Pending

#### <span id="page-34-1"></span>*Appendix 1 - Data Telemetry Warranty*

<span id="page-34-0"></span>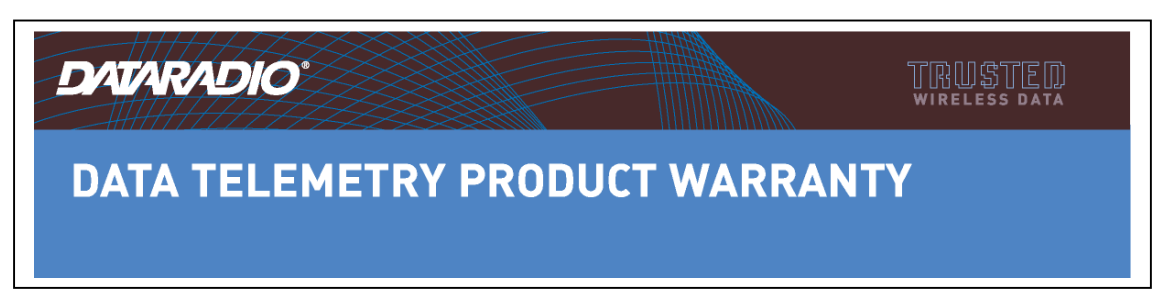

Dataradio COR Ltd. ("DRL") warrants to the original purchaser for use ("Buyer") that data telemetry products manufactured by DRL ("Products") are free from defects in material and workmanship and will conform to DRL's published technical specifications for a period of, except as noted below, two (2) years from the date of shipment to Buyer. DRL makes no warranty with respect to any equipment not manufactured by DRL, and any such equipment shall carry the original equipment manufacturer's warranty only. DRL further makes no warranty as to and specifically disclaims liability for, availability, range, coverage, grade of service or operation of the repeater system provided by the carrier or repeater operator. Any return shipping charges for third party equipment to their respective repair facilities are chargeable and will be passed on to the Buyer.

If any Product fails to meet the warranty set forth above during the applicable warranty period and is returned to a location designated by DRL. DRL, at its option, shall either repair or replace such defective Product, directly or through an authorized service agent, within thirty (30) days of receipt of same. No Products may be returned without prior authorization from DRL. Any repaired or replaced Products shall be warranted for the remainder of the original warranty period. Buyer shall pay all shipping charges, handling charges, fees and duties for returning defective Products to DRL or DRL's authorized service agent. DRL will pay the return shipping charges if the Product is repaired or replaced under warranty, exclusive of fees and duties. Repair or replacement of defective Products as set forth in this paragraph fulfills any and all warranty obligations on the part of DRL.

This warranty is void and DRL shall not be obligated to replace or repair any Products if (i) the Product has been used in other than its normal and customary manner; (ii) the Product has been subject to misuse, accident, neglect or damage or has been used other than with DRL approved accessories and equipment; (iii) unauthorized alteration or repairs have been made or unapproved parts have been used in or with the Product; or (iv) Buyer failed to notify DRL or DRL's authorized service agent of the defect during the applicable warranty period. DRL is the final arbiter of such claims. THE AFORESAID WARRANTIES ARE IN LIEU OF ALL OTHER WARRANTIES, EXPRESSED AND IMPLIED, INCLUDING BUT NOT LIMITED TO, ANY IMPLIED WARRANTY OF MERCHANTABILITY OR FITNESS FOR A PARTICULAR PURPOSE. DRL AND BUYER AGREE THAT BUYER'S EXCLUSIVE REMEDY FOR ANY BREACH OF ANY OF SAID WARRANTIES IT AS SET FORTH ABOVE. BUYER AGREES THAT IN NO EVENT SHALL DRL BE LIABLE FOR INCIDENTAL, CONSEQUENTIAL, SPECIAL, INDIRECT OR EXEMPLARY DAMAGES WHETHER ON THE BASIS OF NEGLIGENCE, STRICT LIABILITY OR OTHERWISE. The purpose of the exclusive remedies set forth above shall be to provide Buyer with repair or replacement of non-complying Products in the manner provided above. These exclusive remedies shall not be deemed to have failed of their essential purpose so long as DRL is willing and able to repair or replace non-complying Products in the manner set forth above.

This warranty applies to all Products sold worldwide.

Some states do not allow limitations on implied warranties so the above limitations may not be applicable. You may also have other rights which vary from state to state.

**EXCEPTIONS** 

ONEYEAR: Labor to replace defective parts in repeaters or base stations THIRTY DAY: Tuning and adjustment of telemetry radios NO WARRANTY: Fuses, lamps and other expendable parts

Effective 01/2004

Dataradio COR Ltd. 299 Johnson Avenue, P.O. Box 1733, Waseca, MN 56093-0833: Tel: (507) 833-8819 or (800) 992-7774; Fax: (507) 833-6748 Visit us on the web at [www.dataradio.com](http://www.dataradio.com/)

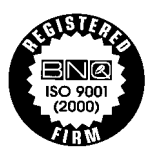

**DATARADIO is a registered trademark, HiPR-900 and PARALLEL DECODE are trademarks of Dataradio Inc**